## **How to Setup**

## **Predictive Dialer Agent Setup on same LAN Computer**

For the agent to work on a computer other than the dialing computer, you need to <u>download</u> and install the <u>Remote Agent</u> program on another PC(it can be in the same office as the dialing computer or anywhere there is an internet connection).

After you have installed the Remote Agent software, run it and input the Agent account profile which you added on Predictive Dialer.

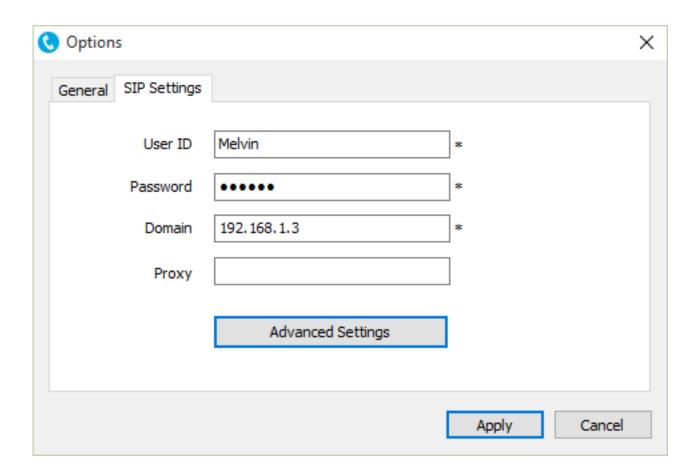

Notes: You need to add agent account at Ecsow Predictive Dialer before you config it on

Remote Agent software. Unique solution ID: #1004

Author: eva

Last update: 2016-01-19 10:23